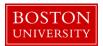

### Kuali Research User Guide: Create and Modify a Subaward

Version: 2.0 November 2016

Purpose: To create a Subaward document to be used for tracking of outgoing subawards.

**Trigger / Timing / Frequency**: Once an award has been setup which contains an outgoing subaward.

### **Prerequisites**

• The Prime award should be set up in Kuali Research

**User Group Roles:** Modify Subawards

Menu Path: Central Admin > Subawards

**Tips and Tricks**: It is important to pay close attention to data entered manually in Kuali Research Subaward for accuracy. Data that is manually entered will be used for reporting purposes and therefore must be accurate. It is also important to Submit the subaward record from the Subawards Action tab whenever making changes to the subaward record. Any changes in status should result in Submitting the subaward record. This is important for the following reasons: submitting a subaward record saves and makes the record available for another user to open the subaward record; submitting the subaward record provides a timestamp for each subaward action that was submitted; submitting the subaward record ensures that your changes were properly saved by finalizing the transaction, and in the case of a newly created subaward record it is a required step to generate the subaward record number.

**Results and Next Steps**: Once the subaward record is completed, users will be able to upload the executed agreement to the subaward record. Any changes to the subaward that take place can be documented in the subaward record, particularly amendments to the subaward agreement. When an amendment is issued, the user can update the financial history, comments, and other relevant sections of the subaward record and ultimately a subaward modification template can be populated and printed for use with the subrecipient. The signed modification should then be scanned and uploaded back to the subaward record, and the status of the subaward record should be updated accordingly. Finally, all changes should be committed by clicking the Submit button from the Subawards Actions tab.

**Process:** There are two main actions related to the Kuali Research Subaward module: 1) A user can create a subaward record; 2) A user can modify a subaward record. In either action, once each of the required fields have been completed a user will be able to save their progress by clicking Submit from Subawards Actions, and the user will have the ability to generate templates for printing of the Subaward Agreement/Modification, Sponsor Forms, and other relevant documents. Also, users will be able to manually update the status of a subaward record and manage all record keeping for the subaward record for both new and modified subaward records.

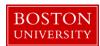

# **Contents**

| A. | Create a new subaward record            | 3  |
|----|-----------------------------------------|----|
| B. | Complete the Document Overview          | 3  |
| C. | Complete the Subaward panel             | 4  |
| D. | Link an award to this subaward document | 7  |
| E. | Add Contacts to Subaward                | 9  |
| F. | Update Financial tab                    | 10 |
| G. | Update Custom Data tab                  | 12 |
| H. | Complete Template Information           | 14 |
| I. | Add Attachments                         | 18 |
| J. | Finalize Record                         | 19 |
| K. | Address Book                            | 20 |
| Ι. | Organization Table                      | 23 |

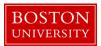

#### A. Create a new subaward record

Start the transaction in the Kuali Research portal and 1) navigate to the Central Admin Main Menu Tab. 2) Click the Add Subawards icon.

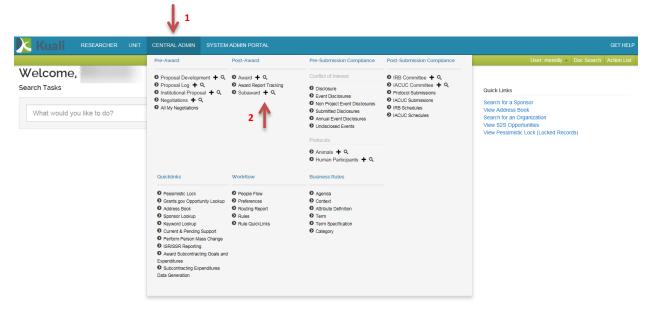

### B. Complete the Document Overview

Begin completing the Subaward document by completing information on the Subaward Tab. All required fields on the Subaward Tab must be completed before the Subaward document can be saved.

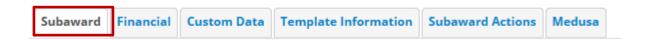

Enter the Document Description in the Document Overview Panel for the Subaward document using the following format: KC <Subaward ID>\_Subrecipient Name. Note that all other required fields in the Subaward tab must also be completed before the Subaward ID is generated.

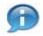

The document description is a required field.

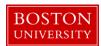

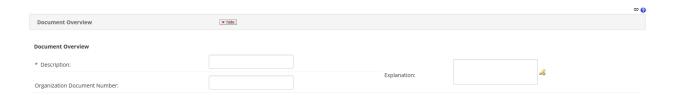

# C. Complete the Subaward panel

Complete the information in the Subaward panel.

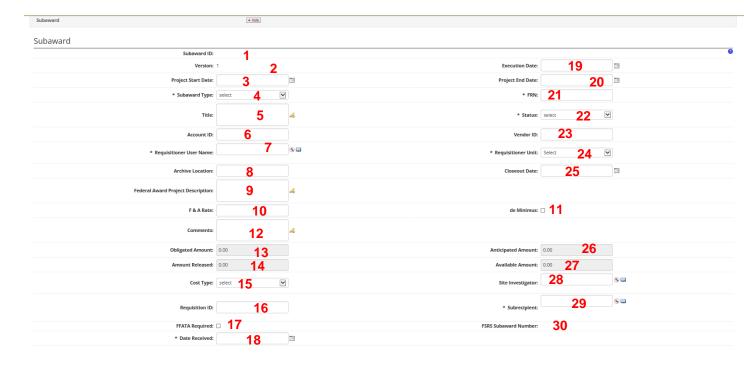

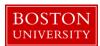

| Data Quality          | SOP Definition / Use                                                                                              | Required |
|-----------------------|----------------------------------------------------------------------------------------------------|----------|
| 1) Subaward ID        | Read Only: Automatically assigned by the system. Uniquely identifies the Subaward document.                       |          |
|                       | Note: The Subaward ID number can only be used to search                                                           |          |
|                       | for a record once the document has been finalized. Make                                                           |          |
|                       | note of the Document ID (located in the upper right corner                                                        |          |
|                       | of the screen) to quickly locate a Subaward document in                                                           |          |
|                       | process.                                                                                                    |          |
| 2) Version            | Automatically assigned (sequential numeric value) by the                                                          |          |
|                       | system. This number will advance with subsequent                                                                  |          |
|                       | maintenance and modifications to this document over the                                                           |          |
| 2) Drainet Start Date | life of the project.                                                                                              | No       |
| 3) Project Start Date | Click the <b>calendar</b> icon to select, or type in mm/dd/yyyy                                                   | No       |
|                       | format to populate the box with the desired date. This field                                                      |          |
| 1) Cubayyard Typa     | will reflect the start date of the project.                                                                       | Yes      |
| 4) Subaward Type      | This field is used to indicate the type of Subaward. At the time of new Subaward creation, the valid options are: | res      |
|                       | Subgrant and Subcontract. Note: These values are shared                                                           |          |
|                       | with Award Type.                                                                                                  |          |
| 5) Title              | This field is used to capture the Title of the Subaward.                                                          |          |
| Sy There              | Note: When you select an award in the Funding Source                                                              |          |
|                       | panel below, this field will be pre-populated.                                                                    |          |
| 6) Account ID         | This field will not be used and does not need to be                                                               |          |
| ,                     | populated.                                                                                                    |          |
| 7) Requisitioner User | Click the lookup  icon to search for and return the name                                                          | Yes      |
| Name                  | of the Employee to populate the box. This field is used to                                                        |          |
|                       | capture the Subaward Administrator.                                                                               |          |
| 8) Archive Location   | This field will not be used and does not need to be                                                               |          |
|                       | populated.                                                                                                    |          |
| 9) Federal Award      | This field captures the project description that is required                                                      | No       |
| Project Description   |                                                                                                    |          |
| 10) F&A Rate          | This field is used as a location to capture the F&A rate for                                                      | No       |
|                       | the subaward                                                                                                    |          |
| 11) de Minimus        | Use this checkbox to capture whether or not de Minimus                                                            | No       |
| 40) 0                 | rates are applicable                                                                                              |          |
| 12) Comments          | This field is available for use for any notes or comments                                                         | No       |
| 12) Obligated Access  | regarding the Subaward.                                                                                           |          |
| 13) Obligated Amount  | Read Only: This field will populate from values entered in                                                        |          |
|                       | the Financial tab Obligated Change column field. In the                                                           |          |
|                       | case of multiple line item values, this would be the sum.                                                         |          |

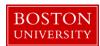

| Data Quality          | SOP Definition / Use                                                            | Required |
|-----------------------|---------------------------------------------------------------------------------|----------|
| 14) Amount Released   | Read Only: This field will populate from values entered in                      |          |
|                       | the Financial tab Amount Released column field. Note: For                       |          |
|                       | BU's purposes, this will always match the Obligated                             |          |
|                       | Amount as we will not be updating invoice information                           |          |
|                       | within KCRM.                                                                    |          |
| 15) Cost Type         | This field reflects the Subaward Agreement Cost Type that                       |          |
|                       | should be selected. Choices include: Cost Reimbursement,                        |          |
|                       | Fixed Price, Other                                                              |          |
| 16) Requisition ID    | This field will not be used and does not need to be populated.                  |          |
| 17) FFATA Required    | This checkbox is used to indicate whether or not the                            | No       |
| 17) ITATA Nequireu    | subaward is subject to FFATA reporting requirements.                            | INO      |
| 18) Date Received     | This is the date that the date the subaward record was                          | Yes      |
| 10) Date Neceived     | triggered. To maintain a date, Click the <b>calendar</b> icon to                | 163      |
|                       |                                                                                 |          |
|                       | select, or type in mm/dd/yyyy format to populate the box with the desired date. |          |
| 19) Execution Date    | This is the date that the subcontract was signed by all                         | No       |
| 13) Excedion Date     | parties. To maintain a date, Click the <b>calendar</b> icon to                  | l NO     |
|                       | · ·                                                                             |          |
|                       | select, or type in mm/dd/yyyy format to populate the box with the desired date. |          |
| 20) Project End Date  |                                                                                 | No       |
| 20) Froject Liid Date | Click the <b>calendar</b> iii icon to select, or type in mm/dd/yyyy             | INO      |
|                       | format to populate the box with the desired date. This field                    |          |
| 24) FDN               | will reflect the end date of the Project.                                       | Vac      |
| 21) FRN               | The FRN is a required field which holds the 10 digit FRN number.                | Yes      |
| 22) Status            | This field is used to capture the current status of the                         | Yes      |
|                       | Subaward. At the time of new Subaward creation, the                             |          |
|                       | options are:                                                                    |          |
|                       | 1) RA Review                                                                    |          |
|                       | 2) Subaward RA Initial Review                                                   |          |
|                       | 3) Pending New or Updated FRN                                                   |          |
|                       | 4) PI/DA Review                                                                 |          |
|                       | 5) Sent to subrecipient                                                         |          |
|                       | 6) Subrecipient requested revisions                                             |          |
|                       | 7) Executed                                                                     |          |
|                       | 8) Closed                                                                       |          |
|                       | 9) Early Termination                                                            |          |
|                       | 10) Cancelled                                                                   |          |
| 23) Vendor ID         | This field will not be used and does not need to be                             | No       |
|                       | populated.                                                                      |          |

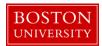

| Data Quality           | SOP Definition / Use                                                                                   | Required |
|------------------------|----------------------------------------------------------------------------------------------------|----------|
| 24) Requisitioner Unit | To select a the Requisitioner Unit click on the pull down menu to select one of the following options: | Yes      |
|                        | <ol> <li>Charles River Campus</li> <li>Medical Campus</li> </ol>                                       |          |
| 25) Closeout Date      | This field may be used as part of your closeout process. To                                            | No       |
|                        | maintain a date, Click the <b>calendar</b> icon to select, or                                          |          |
|                        | type in mm/dd/yyyy format to populate the box with the desired date.                                   |          |
| 26) Anticipated        | Read Only: This field will populate from values entered in                                             |          |
| Amount                 | the Financial tab based on entries into the Anticipated                                                |          |
|                        | Change. In the case of multiple line item values, this would be the sum.                               |          |
| 27) Available Amount   | Read Only: This field will populate from values entered in                                             |          |
|                        | the Financial tab from the Obligated Amount. Note: For                                                 |          |
|                        | BU's purposes, this will always match the Obligated                                                    |          |
|                        | Amount as we will not be updating invoice information within KCRM.                                     |          |
| 28) Site Investigator  | Click the lookup Sicon to search the Address Book for the                                              |          |
|                        | lead investigator of the subaward and return the value to populate the box.                            |          |
| 29) Subrecipient       | Click the lookup Sicon to search the Organizations for the                                             | Yes      |
|                        | subaward location and return the value to populate the                                                 |          |
|                        | box.                                                                                                   |          |
| 30) FSRS Subaward      | Read Only: This field captures the Subaward Number that is                                             |          |
| Number                 | used specifically for FSRS reporting, allowing schools to                                              |          |
|                        | meet their FFATA reporting requirements. This field reflects                                           |          |
|                        | changes that are made in the FRN field each time the                                                   |          |
|                        | subaward is versioned – it should always reflect the current                                           |          |
|                        | value of the FRN number.                                                                               |          |

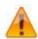

If you are unable to locate your subrecipient within the Organization list or your site investigator within the Address Book, please submit a ticket to request them to be added. Verify Subrecipient information in SAM.

# D. Link an award to this subaward document

The Subaward document should be linked to an Award document that is already in the system. The most recent version of an award will be added and users have the ability to add more than one award. Click on the Award Number 1) Search button to look up and select the Award (see note below for

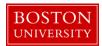

example). Click the 2) Add button to link the Award to the Subaward. Awards that have already been associated to the subaward will appear under the 3) Current Funding Sources section header.

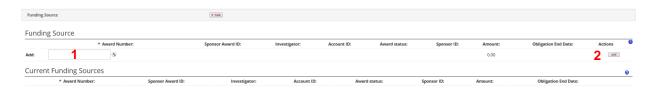

Note: On the 1) Award Look up screen, enter 2) one or more criteria to narrow your search for the Award. 3) Asterisks can be used as wild cards when performing searches in KCRM look up screens

Award Lookupe

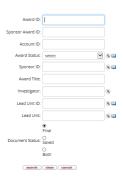

The returned values appear right under the search criteria screen. Click the 1) Return Value link next to the appropriate Award.

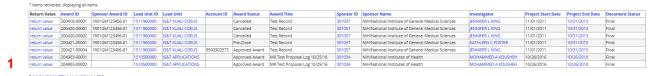

When returned to the Funding Source panel, as mentioned earlier, click the **Add** button to link the Award to the Subaward document. To view details of the award, Click on 1) Open award, which will open the latest, finalized version of the award document in a separate tab for you to review.

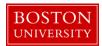

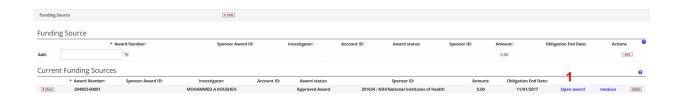

# E. Add Contacts to Subaward

The Contacts section of the Subaward page gives you a way to select a name and type of contact to associate with that person. After selected, a new subsection appears that displays contact information associated with the person for your reference. This lookup searches the KC Address Book.

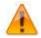

If you are unable to locate your contacts within the Address Book, please submit a ticket to request them to be added.

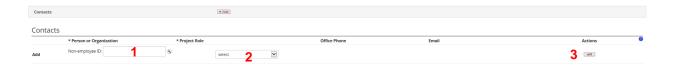

| Data Quality SOP Definition / Use |                                                                                                    | Required |
|-----------------------------------|----------------------------------------------------------------------------------------------------|----------|
| 1) Person or Organization         | Use the lookup tool to search the Address Book. Select a result to populate the field.                                                                                                    | Yes      |
| 2) Project Role                   | One of the following roles for each contact type should be selected:  1. Prime Administrative Contact 2. Prime Authorized Contact 3. Prime Financial Contact  Note: Project roles for the contacts will be used for the template output. | Yes      |
| 3) Actions                        | Click the add button to add your entry/selection in the Add row as a squentially numbered line item below.                                                                                                    |          |

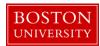

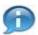

Even after the line has been added, this remains a field you can modify without having to delete the line item and add a new one to replace it. To do so, select a different item from the drop-down list and then click the **save** button.

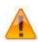

If more than one contact is added with the same Project Role (i.e. two individuals added with role of Prime Authorized Official), the templates will populate using the most recently added.

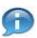

The Closeout panel will not be used at this time.

### F. Update Financial tab

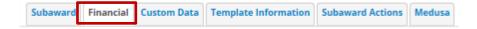

The Financial tab of the Subaward document is only accessible after you've completed the required fields on the Subaward tab and saved the document without error.

The History of Changes panel is where the subaward administrator will maintain the obligated and anticipated funding levels of the subaward. Over the lifecycle of the subaward, the administrator will update (make changes to) those amounts to create a History of Changes.

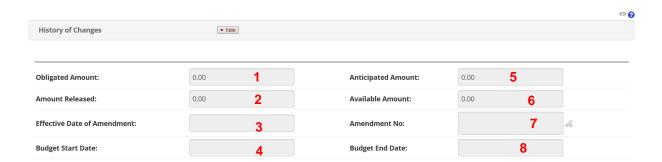

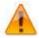

The Top panel is a **Display Only** section. All updates are made within the History of Changes panel.

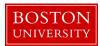

| Data Quality       | SOP Definition / Use                                               | Required |
|--------------------|--------------------------------------------------------------------|----------|
| 1) Obligated Amou  | Int Display-only: automatically updated based on entries into the  | N/A      |
|                    | Obligated Change column field. In the case of multiple line item   |          |
|                    | values, this would be the sum.                                     |          |
| 2) Amount Release  | ed Display-only: Populates from calculation of all Amounts         | N/A      |
|                    | maintained in the Invoice: Amount Released. Note: For BU's         |          |
|                    | purposes, this will always match the Obligated Amount as we        |          |
|                    | will not be updating invoice information within KCRM.              |          |
| 3) Amendment       | Effective date of the modification/amendment. Prints to FDP        | N/A      |
| Effective Date     | Modification form.                                                 |          |
| 4) Budget Start Da | te The start date of the subcontract performance period for        | N/A      |
|                    | population on the FDP form                                         |          |
| 5) Anticipated Amo | ount Display-only: automatically updated based on entries into the | N/A      |
|                    | Anticipated Change. In the case of multiple line item values, this |          |
|                    | would be the sum. Display-only: automatically updated based on     |          |
|                    | entries into the Anticipated Change. In the case of multiple line  |          |
|                    | item values, this would be the sum.                                |          |
| 6) Available Amou  | nt Display-only: Populates from calculation of Obligated Amount    | N/A      |
|                    | less all sum of the maintained Invoiced Amounts Released. Note:    |          |
|                    | For BU's purposes, this will always match the Obligated Amount     |          |
|                    | as we will not be updating invoice information within KCRM.        |          |
| 7) Amendment No    | . The modification number for this transaction for FDP forms. This | N/A      |
|                    | should be a sequential and unique identification number based      |          |
|                    | on the number of amendments for the subaward.                      |          |
| 8) Budget End Date | e The end date of the subcontract performance period for           | N/A      |
|                    | population on the FDP form.                                        |          |

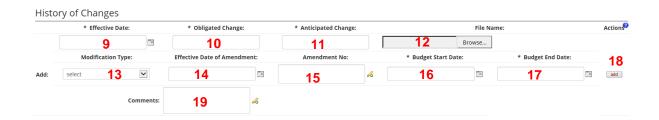

| Data Quality         | SOP Definition / Use                                                                                                    | Required |
|----------------------|----------------------------------------------------------------------------------------------------|----------|
| 9) Effective Date    | This field will be used to capture the date that the FFATA report was                                                                            | Yes      |
|                      | completed. To select the date, click the <b>calendar</b> icon to select, or type in mm/dd/yyyy format to populate the box with the desired date. |          |
| 10) Obligated Change | Enter the amount of funds being allocated or reduced as of the current action.                                                                   | Yes      |

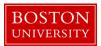

| Data Quality           | SOP Definition / Use                                                             | Required |  |
|------------------------|----------------------------------------------------------------------------------|----------|--|
| 11) Anticipated Change | If needed, enter the amount of funds being allocated or reduced as of            | Yes      |  |
|                        | the current action.                                                              |          |  |
| 12) File Name          | Use this field to add an attachment. Click the <b>Browse</b> button to launch    |          |  |
|                        | your browser's File Upload window, then use it to locate the desired             |          |  |
|                        | file on your local computer hard drive, expanding folders as necessary,          |          |  |
|                        | then select the document file (by clicking on it once with your mouse)           |          |  |
|                        | so that its filename appears in the File name field, then click the <b>Open</b>  |          |  |
|                        | button. The File Upload window is closed and the File Name field (this           |          |  |
|                        | field) is populated with the drive/directory/filename path you selected.         |          |  |
|                        | This attachment location will not be used at this time.                          |          |  |
| 13) Modification Type  | This field captures the type of subaward action being processed:                 | No       |  |
|                        | <ul> <li>Continuation</li> </ul>                                                 |          |  |
|                        | Converted Record                                                                 |          |  |
|                        | Correction                                                                       |          |  |
|                        | <ul> <li>Increment</li> </ul>                                                    |          |  |
|                        | • New                                                                            |          |  |
|                        | No Cost Extention                                                                |          |  |
|                        | Other                                                                            |          |  |
| 14) Effective Date of  | Enter the effective date of the modification. Prints to FDP Modification         |          |  |
| Amendment              | Template                                                                         |          |  |
| 15) Amendment No.      | Amendment No. Enter the modification number for this transaction. Prints to FDP  |          |  |
|                        | Modification Template                                                            |          |  |
| 16) Budget Start Date  | Enter the start date of the authorized budgetperiod. Prints to the FDP           | Yes      |  |
|                        | templates                                                                        |          |  |
| 17) Budget End Date    | Enter the end date of the authorized budgetperiod. Prints to the FDP             | Yes      |  |
|                        | templates                                                                        |          |  |
| 18) Actions            | Click the <b>add</b> add button to add your entry/selection in the Add: row as a |          |  |
|                        | sequentially numbered line item row below.                                       |          |  |
| 19) Comments           | The Comments Field will be used to enter text that will be carried over          |          |  |
| - /                    | into the Terms and Conditions section of the Subaward Modification               |          |  |
|                        | Template.                                                                        |          |  |

# G. Update Custom Data tab

| Subaward | Financial | Custom Data | Template Information | Subaward Actions | Medusa |
|----------|-----------|-------------|----------------------|------------------|--------|
|          |           |             |                      |                  |        |

The Custom Data tab contains four panels: International Research, Special Review, Subrecipient Review. Complete all fields that apply to the subaward.

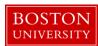

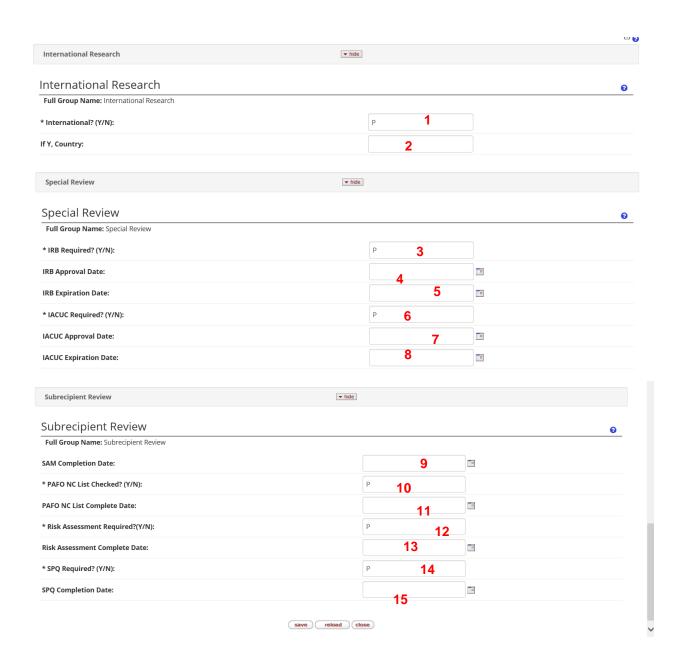

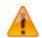

Required fields below will be populated with a default value of 'P' [indicating **Not Applicable or Unknown**]. It may then need to be updated to Y or N as needed.

| Data Quality            | SOP Definition / Use                                          | Required |
|-------------------------|---------------------------------------------------------------|----------|
| 1) International? (Y/N) | "Y" should be entered here if this subaward contains research | Yes      |
|                         | done internationally. Otherwise, put "N"                      |          |

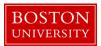

| Data Quality             | SOP Definition / Use                                            |     |
|--------------------------|-----------------------------------------------------------------|-----|
| 2) If Y, Country         | If International? Is set to "Y", then the Country in which the  |     |
|                          | research is being performed should be noted. Note: If more      |     |
|                          | than one country must be indicated use a comma to separate      |     |
|                          | the countries.                                                  |     |
| 3) IRB? (Y/N)            | "Y" should be entered here if this subaward contains research   | Yes |
|                          | subject to IRB approval. Otherwise, put "N" if not human        |     |
|                          | subjects activity or put "P" if unknown.                        |     |
| 4) IRB Approval Date     | If IRB? Is set to "Y", then the corresponding approval date     |     |
|                          | should be populated here. If unknown, leave blank.              |     |
| 5) IRB Expiration Date   | If IRB? Is set to "Y", then the corresponding expiration date   |     |
|                          | should be populated here. If unknown, leave blank.              |     |
| 6) IACUC? (Y/N)          | "Y" should be entered here if this subaward contains research   | Yes |
|                          | subject to IACUC approval. Otherwise, put "N" if no IACUC       |     |
|                          | activity or put "P" if unknown.                                 |     |
| 7) IACUC Approval Date   | If IACUC? Is set to "Y", then the corresponding approval date   |     |
|                          | should be populated here. If unknown, leave blank.              |     |
| 8) IACUC Expiration Date | If IACUC? Is set to "Y", then the corresponding expiration date |     |
|                          | should be populated here. If unknown, leave blank.              |     |
| 9) SAM Completion Date   | Enter the completion date for SAM check.                        |     |
| 10) PAFO NC List         | "Y" should be entered here if Entities Requiring SPQ list has   | Yes |
| Checked? (Y/N)           | been checked for all funding actions.                           |     |
| 11) PAFO NC List         | If PAFO NC List Checked? Is set to "Y", then the corresponding  |     |
| Complete Date            | date should be populated here.                                  |     |
| 12) Risk Assessment      | "Y" should be entered here if Risk Assessment Required? has     | Yes |
| Required? (Y/N)          | been checked. Otherwise, put "N"                                |     |
| 13) Risk Assessment      | If Risk Assessment Required? Is set to "Y", then the            |     |
| Complete Date            | corresponding date of completion should be populated here.      |     |
| 14) SPQ Required? (Y/N)  | "Y" should be entered here if SPQ Required? has been checked.   | Yes |
|                          | Otherwise, put "N"                                              |     |
| 15) SPQ Completion Date  | If SPQ Required? Is set to "Y", then the corresponding date of  |     |
|                          | completion should be populated here.                            |     |

# H. Complete Template Information

| ubaward Financial Custom Da | Template Information | Subaward Actions | Medusa |  |
|-----------------------------|----------------------|------------------|--------|--|
|-----------------------------|----------------------|------------------|--------|--|

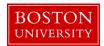

The information provided in the Template panel is used to populate the FDP agreement forms.

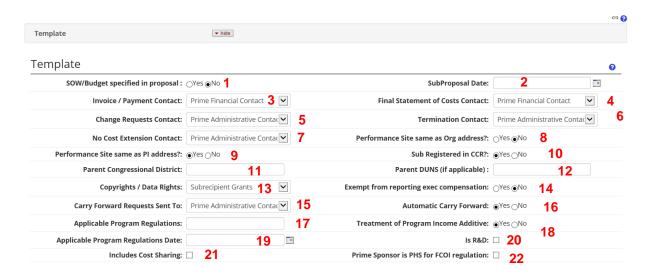

Default values have been selected for the above information based on most commonly used values. Please verify information and update accordingly.

| Data Quality |                                      | SOP Definition / Use                                                                                                    | Required |
|--------------|--------------------------------------|----------------------------------------------------------------------------------------------------|----------|
| 1)           | SOW/Budget specified in Sub Proposal | The <b>Yes or No radio button</b> choice populates the FDP Agreement form T&C 1 as follows: <b>Yes</b> – box checked for 'As specified in Sub recipient's proposal'                                                                                                    | Yes      |
|              |                                      | <b>No</b> – box NOT checked for 'As specified in Sub recipient's proposal' (Default of 'No')                                                                                                    |          |
| 2)           | Sub Proposal Date                    | Enter or click the <b>calendar</b> icon to select to select a date (past, present or future date) to populate the FDP Agreement form T&C 1 'proposal dated' field.                                                                                                    |          |
| 3)           | Invoice/Payment<br>Contact           | Use the <b>drop-down list</b> to select a contact; populates in FDP Agreement form T&C 2. Options available in this drop-down list include: Prime Administrative Contact, Prime Financial Contact, Prime Authorized Official, Sub Administrative Contact, Sub Financial Contact, Sub Authorized Official. |          |
| 4)           | Final Statement of<br>Costs Contact  | Use the <b>drop-down list</b> to select a contact; populates in FDP Agreement form T&C 3. Options available in this drop-down list include: Prime Administrative Contact, Prime Financial Contact, Prime Authorized Official, Sub Administrative Contact, Sub Financial Contact, Sub Authorized Official. |          |

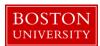

| 5) Change Requests        | Use the <b>drop-down list</b> to select a contact; populates in FDP                                                                                                    |     |
|---------------------------|----------------------------------------------------------------------------------------------------|-----|
| Contact                   | Agreement form T&C 6. Options available in this drop-down                                                                                                    |     |
|                           | list include: Prime Administrative Contact, Prime Financial                                                                                                    |     |
|                           | Contact, Prime Authorized Official, Sub Administrative                                                                                                    |     |
|                           | Contact, Sub Financial Contact, Sub Authorized Official.                                                                                                    |     |
| 6) Termination Contact    | Use the <b>drop-down list</b> to select a contact; populates in FDP                                                                                                    |     |
| of Termination Contact    | Agreement form T&C 8. Options available in this drop-down                                                                                                    |     |
|                           | · · · · · · · · · · · · · · · · · · ·                                                                                                    |     |
|                           | list include: Prime Administrative Contact, Prime Financial                                                                                                    |     |
|                           | Contact, Prime Authorized Official, Sub Administrative                                                                                                    |     |
|                           | Contact, Sub Financial Contact, Sub Authorized Official.                                                                                                    |     |
| 7) No Cost Extension      | Use the <b>drop-down list</b> to select a contact; populates in FDP                                                                                                    |     |
| Contact                   | Agreement form T&C 9. Options available in this drop-down                                                                                                    |     |
|                           | list include: Prime Administrative Contact, Prime Financial                                                                                                    |     |
|                           | Contact, Prime Authorized Official, Sub Administrative                                                                                                    |     |
|                           | Contact, Sub Financial Contact, Sub Authorized Official.                                                                                                    |     |
| 8) Performance Site       | The <b>Yes or No radio button</b> choice populates on the FDP                                                                                                    | Yes |
| same as Org Address?      | Agreement form Attachment 3B (Sub recipient Contacts)                                                                                                    |     |
|                           | with the response for the question 'Is the Performance Site                                                                                                    |     |
|                           | the Same Address as Above?'                                                                                                    |     |
| 9) Performance Site       | The <b>Yes or No radio button</b> choice populates on the FDP                                                                                                    | Yes |
| same as PI Address?       | Agreement form Attachment 3B (Sub recipient Contacts)                                                                                                    |     |
|                           | with the response for the question 'Is the Performance Site                                                                                                    |     |
|                           | the Same Address as the PI address below?'                                                                                                    |     |
| 10) Sub Registered in     | The <b>Yes or No radio button</b> choice populates on the FDP                                                                                                    | Yes |
| CCR?                      | Agreement form Attachment 3B (Sub recipient Contacts)                                                                                                    |     |
|                           | with 'the response for the question 'Sub recipient currently                                                                                                    |     |
|                           | registered inSAM?                                                                                                    |     |
| 11) Parent Congressional  | <b>Text entry field</b> (20 characters maximum) will populate the                                                                                                    |     |
| District (if applicable)  | (Parent) 'Congressional District' field in FDP Attachment 3B.                                                                                                    |     |
| 12) Parent DUNS No. (if   | <b>Text entry field</b> (20 characters maximum) will populate the                                                                                                    |     |
| applicable)               | (Parent) 'DUNS NO.' field in FDP Attachment 3B.                                                                                                    |     |
| 13) Copyrights/Data       | Use the <b>drop-down list</b> to select an option; populates in FDP                                                                                                    |     |
| Rights                    | Agency-Specific Attachment 2 forms 'Special Terms &                                                                                                    |     |
|                           | Conditions section Copyrights' field. Options include:                                                                                                    |     |
|                           | Subrecipient Shall Grant, Subrecipient Shall Not Grant.                                                                                                    |     |
| 14) Exempt from reporting | The <b>Yes or No radio button</b> choice populates on the FDP                                                                                                    | Yes |
| exec compensation         | Attachment 3B and 3B page 2 with the response for the                                                                                                    |     |
|                           | question 'Is Sub recipient exempt from reporting                                                                                                    |     |
|                           | compensation?'                                                                                                    |     |
|                           | Touris and the second second s |     |

Kuali 1609

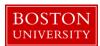

| 15) Carry Forward<br>Request Sent to:        | Use the <b>drop-down list</b> to select an option; populates the FDP Attachment 2 forms 'Special Terms & Conditions' section 'If No, Carry forward requests must be sent to Prime Recipient's' field. Options available in this drop-down list include: Prime Administrative Contact, Prime Financial Contact, Prime Authorized Official, Sub Administrative Contact, Sub Financial Contact, Sub Authorized Official. | If Automatic Cary Forward answer = Yes       |
|----------------------------------------------|----------------------------------------------------------------------------------------------------|----------------------------------------------|
| 16) Automatic Carry<br>Forward               | The <b>Yes or No radio button</b> choice populates the 'Automatic Carry Forward' field in the FDP Agency Specific Attachments 2 forms 'Special Terms & Conditions' section 'Automatic Carry Forward' field.                                                                                                    | Yes                                          |
|                                              | <b>Yes</b> populates 'Yes' and omits 'If No, Carry forward requests must be sent to Prime Recipient's' text.                                                                                                    |                                              |
|                                              | <b>No</b> populates 'No' and includes 'If No, Carry forward requests must be sent to Prime Recipient's text                                                                                                    |                                              |
| 17) Applicable Program                       | <b>Text entry field</b> (50 characters maximum) will populate the                                                                                                    |                                              |
| Regulations                                  | FDP <b>DOE</b> -Specific Attachment 2 form 'General Terms &                                                                                                    |                                              |
|                                              | Conditions' section 'Applicable Program Regulations' item 2.                                                                                                    |                                              |
| 18) Treatment Program Income Additive        | The <b>Yes or No radio button</b> choice populates the FDP <b>NIH</b> - Specific Attachment 2 form 'General Terms & Conditions' section 'Treatment of Program Income' item 6. <b>Yes</b> populates 'Additive' and omits the 'Other, Prime Recipient specify alternative from NIH Agreement' text.                                                                                                    |                                              |
|                                              | <b>No</b> omits the 'Additive' text and populates 'Other, Prime Recipient specify alternative from NIH Agreement' text.                                                                                                    |                                              |
| 19) Applicable Program Regulations Date      | Enter or click the <b>calendar</b> icon to select to select a date (past, present or future date) to populate the FDP <b>DOE</b> -Specific Attachment 2 form 'General Terms & Conditions' section 'Applicable Program Regulations' date for item 2.                                                                                                    | If 'Applicable Program Regulations' = 'Yes.' |
| 20) Is R&D                                   | This field is used to indicate whether or not Research & Development (R&D) is applicable for the subaward. This drives output on the FDP Templates.                                                                                                    |                                              |
| 21) Includes Cost Sharing                    | This field is used to indicate whether or not cost sharing is applicable for the subaward. This drives output on the FDP Templates.                                                                                                    |                                              |
| 22) Prime Sponsor is PHS for FCOI regulation | This field is used to indicate whether or not FCOI is applicable for the subaward. This drives output on the FDP Templates.                                                                                                    |                                              |

Kuali 1609

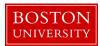

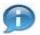

The Reports panel will not be used at this time.

### I. Add Attachments

The Attachments panel is used to upload documents specific to the subrecipient FDP agreement. In addition, it is a location where documents associated to the subaward agreement can be stored. 1) Select the appropriate attachment type, 2) enter an attachment description 3) browse for file from your computer and 4) click Add.

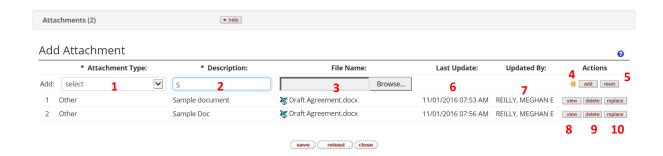

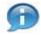

The Attachment Type selected will determine whether or not the document will be available to 'Print' with the other template documents. If one of the following attachment types is selected, then the document will be available to 'Print': Attachment 2A; Attachment 3B; Attachment 4; Attachment 5: SOW and Budget; Other.

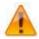

The attachment must be a non-fillable PDF if you'd like it to be available to 'Print' with the other template documents.

| Data Quality       | SOP Definition / Use                                                                                                    | Required |
|--------------------|----------------------------------------------------------------------------------------------------|----------|
| 1) Attachment Type | Use the drop-down menu by clicking the down arrow to display the list, and then click on an item in the list to highlight and select it to populate the box with your selection. Options include: Attachment 2A, Attachment 3B, Attachment 4, Attachment 5: SOW and Budget, FFATA, Fully Executed Agreement, Risk Analysis, SPQ, Other. | Yes      |

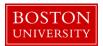

| Data Quality                  | SOP Definition / Use                                                                                                    | Required |  |  |
|-------------------------------|----------------------------------------------------------------------------------------------------|----------|--|--|
| 2) Description                | Provide description of the document (200 character max). Note: If selected Attachment Type is configured to Print, this description will show on the Print panel in the Subaward Attachments section. | Yes      |  |  |
| 3) File ID                    | Browse Click browse to use your operating system's Choose File or File Upload dialog window to locate and select the file you want to attach                                                          | Yes      |  |  |
| 4) add Add action             | Click [add] after browsing and selecting a file to add as an attachment to save this row to the table below.                                                                                          |          |  |  |
| 5) reset Reset action         | Click [reset] to deselect your option and return to the default.  Available until you click add                                                                                                    |          |  |  |
| 6) Last Update                | Read only: Populates with the date and time the row was added.                                                                                                    |          |  |  |
| 7) Updated By:                | Read only: Populates with the name of the user that added the row.                                                                                                    |          |  |  |
| Maintained Attachment actions |                                                                                                    |          |  |  |
| 8) View                       | Click the <b>view</b> button to open the file in a separate browser window.                                                                                                    |          |  |  |
| 9) Delete                     | Click the <b>delete</b> button to delete the subaward attachment row.                                                                                                    |          |  |  |
| 10) Replace                   | Click the <b>replace</b> button to exchange the uploaded attachment. Use the browse button to locate the replacement file and then click the add button.                                              |          |  |  |

# J. Finalize Record

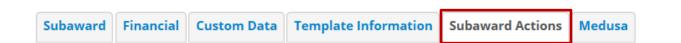

Navigate to the Subaward Actions tab to complete and finalize the subaward document.

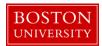

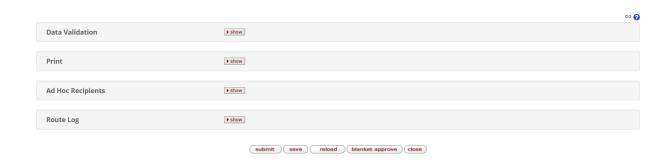

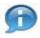

Print functionality will be covered in a separate user guide. Refer to the Print Templates and Attachments User Guide for Subawards.

#### K. Address Book

Reviewing the Address Book will be necessary in Kuali Research Subawards. The Address Book contains contact information for primarily non-BU employees. In order to generate templates remember that the following contacts are found in the Address Book:

- Prime Contacts (Authorized Official, Financial Contacts, Administrative Contacts) → Attachment 3A
- Subrecipient Investigator → FDP Modification, Attachment 3B
- Subrecipient Contacts (Authorized Official, Financial Contacts, Administrative Contacts) →
   Attachment 3B
- Subrecipient Institution → FDP Modification, Attachment 3B

Note: At Boston University, FDP Attachment 3B will be received as a hard copy from the subrecipient and uploaded to the Kuali Research Subaward Record.

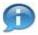

A ticket must be submitted to request any updates to current records and/or request the new entry be added to the Address Book in Kuali Research.

The Address Book can be accessed right from the subaward record when searching for a contact. As illustrated below, you can also verify the information that is returned for a contact by clicking the 1) book icon located next to the contact's name.

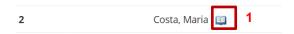

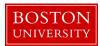

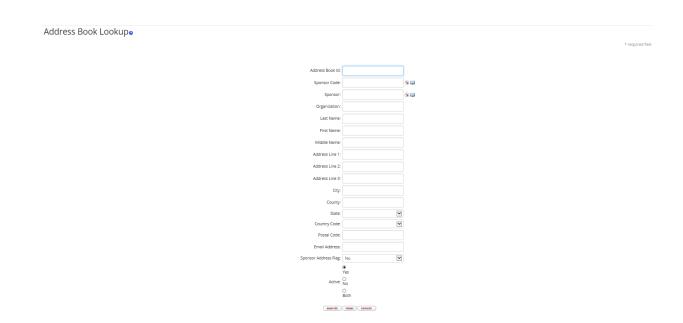

An Address Book entry can also be looked up by visiting the 2) Maintenance Tab and under the Shared section clicking the 3) Address Book link.

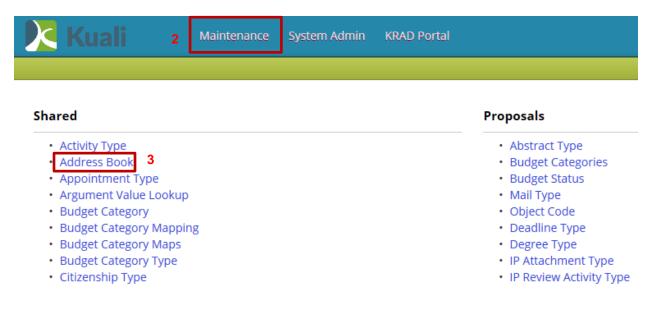

From the Address Book Lookup page use the provided fields to narrow and return results for the search that you are completing. Clicking on the 4) Address Book Id will open a tab displaying all available information for the returned record that you select.

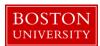

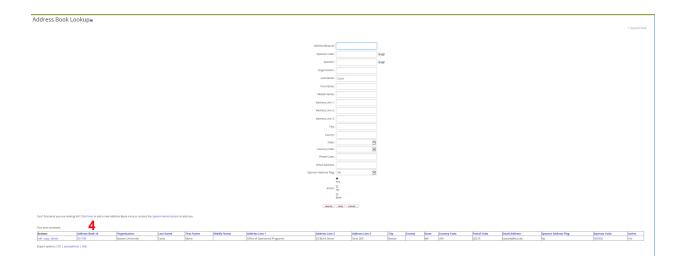

# Address Book

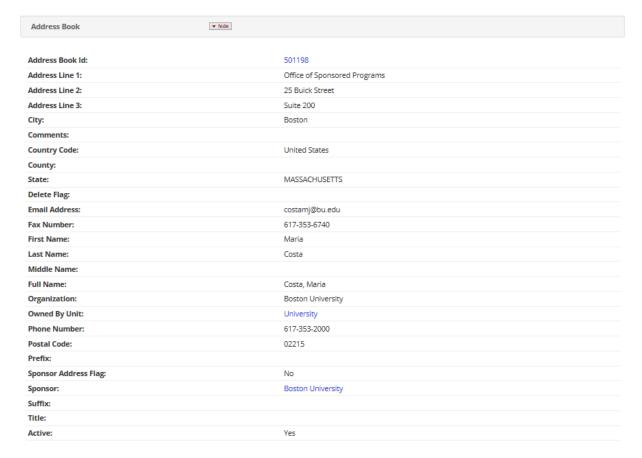

close

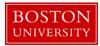

### L. Organization Table

Review of the Organization table at times will be necessary, as it contains information about the sub-recipient organizations, such as name, DUNS and EIN. When this information is populated in the Organization table, it is then available to be generated on the templates (and future reporting):

- Subrecipient Name → FDP Agreement, FDP Modification
- Subrecipient DUNS
- o Subrecipient EIN

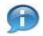

A ticket must be submitted to request any updates to current records and/or request the new subrecipient to be set up in Kuali Research.

Reminder: Address for the subrecipient is stored in the Address Book.

The Organization Table can be accessed right from the subaward record when searching for a subrecipient. As illustrated below, you can also verify the information that is entered for a subrecipient by clicking the 1) book icon located next to the subrecipient's name.

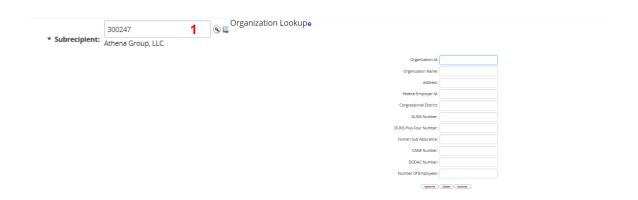

An Organization table entry can also be looked up by visiting the 2) Maintenance Tab and under the Shared section clicking the 3) Organization link.

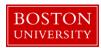

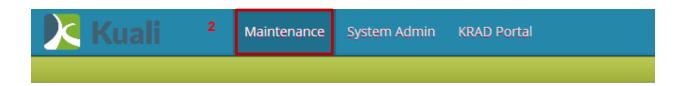

| Shared                           | Proposals                    |
|----------------------------------|------------------------------|
| Activity Type                    | • Abstract                   |
| Address Book                     | Budget C                     |
| Appointment Type                 | Budget S                     |
| Argument Value Lookup            | Mail Type                    |
| Budget Category                  | Object Co                    |
| Budget Category Mapping          | Deadline                     |
| Budget Category Maps             | Degree T                     |
| Budget Category Type             | IP Attach                    |
| Citizenship Type                 | IP Reviev                    |
| Comment Type                     | IP Reviev                    |
| Contact Type                     | IP Reviev                    |
| Contact Usage                    | • Job Code                   |
| Cost Sharing Type                | Location                     |
| Custom Attribute                 | • Mail By                    |
| Custom Attribute Document        | Narrative                    |
| F&A Rate Types                   | Narrative                    |
| Institute La Rate                | Person E                     |
| Institute Rate                   | Person T                     |
| Investigator Credit Type         | <ul> <li>Proposal</li> </ul> |
| Keywords                         | <ul> <li>Proposal</li> </ul> |
| Notice of Opportunity            | <ul> <li>Proposal</li> </ul> |
| Notifications                    | Rate Clas                    |
| Notification Module Roles        | Rate Typ                     |
| NSF Science Code                 | Rate Clas                    |
| • Object Code                    | Rate Clas                    |
| • Organization 3                 | S2S Erro                     |
| Organization Audit Accepted Type | S2S Subr                     |
| Organization Type List           | S2S Revi                     |

From the Organization Lookup page use the provided fields to narrow and return results for the search that you are completing. Clicking on the 4) Organization Id will open a tab displaying all available information for the returned record that you select.

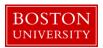

# Organization Lookupe

| Organization Id:        | *300247*     |
|-------------------------|--------------|
| Organization Name:      |              |
| Address:                |              |
| Federal Employer Id:    |              |
| Congressional District: |              |
| DUNS Number:            |              |
| DUNS Plus Four Number:  |              |
| Human Sub Assurance:    |              |
| CAGE Number:            |              |
| DODAC Number:           |              |
| Number Of Employees:    |              |
| search                  | clear cancel |

# One item retrieved.

| Actions          | Organization Id | Organization Name | Address | Federal Employer Id | Congressional District | Contact Address Id |
|------------------|-----------------|-------------------|---------|---------------------|------------------------|--------------------|
| edit copy delete | 300247 <b>4</b> | Athena Group, LLC |         |                     |                        | 300247             |

Export ontions: CSV | spreadsheet | XMI

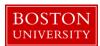

# Organization

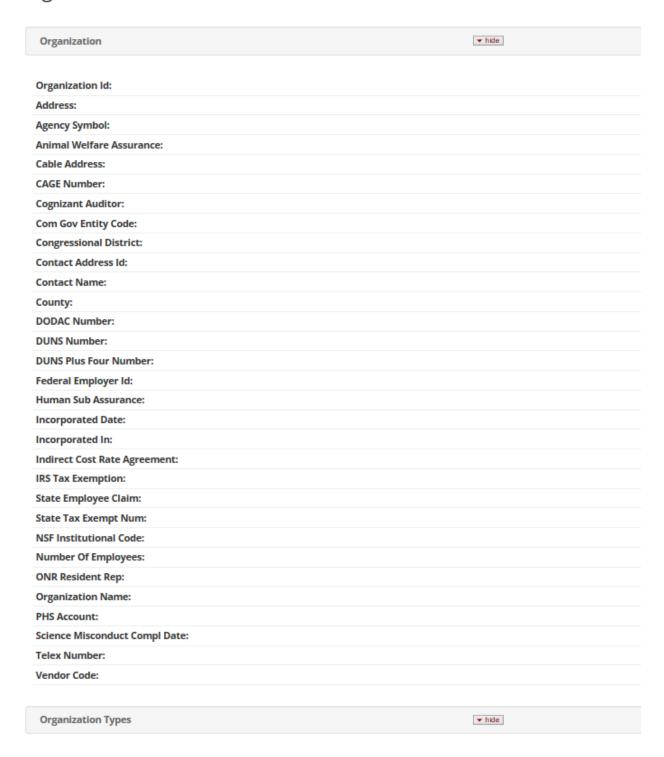

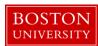

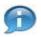

### **Kuali Research Document Action Command Buttons Definitions**

**Submit** Moves the document (through workflow) to the next step in the process.

Once a document is submitted, it remains in 'ENROUTE' status until all approvals have taken place. If there is no workflow for a specific document,

the budget version will be placed in "To Be Posted" status.

Save Allows the initiator of a document to save their work and close the document.

The document may be retrieved from the initiator's Action List for completion

and routing at a later time.

**Reload** Refreshes the budget and displays the most recently saved information.

Changes which are made but not saved prior to reloading a page are not

maintained.

**Close** Signifies that you wish to exit the document. The system displays a message

asking if you want to save the document before closing. No changes to Action Requests, Route Logs or document status occur as a result of a Close action. If you initiate a document and close it without saving, it is the same as canceling

that document.